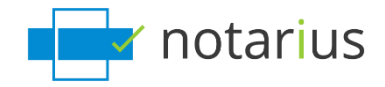

## **You want to transfer your .epf file.**

*If you want to use your digital signature on a new computer or an additional computer, see this page: Access your signature on a new computer (PC) or on an* [additional computer \(PC\).](https://support.notarius.com/en/help/kb/i-changed-my-computer/?blsc=true)

#### **Choose the situation that applies to you:**

- **I work on a Windows interface.**
- **I work on a macOS interface.**

#### **I work on a Windows interface.**

- 1. Using the computer where your digital signature is configured:
	- a. Go to your computer's search bar.
	- b. Search for **.epf** and select the corresponding **.epf** file.
		- *i. It is usually located at C:\Users\name\Documents*

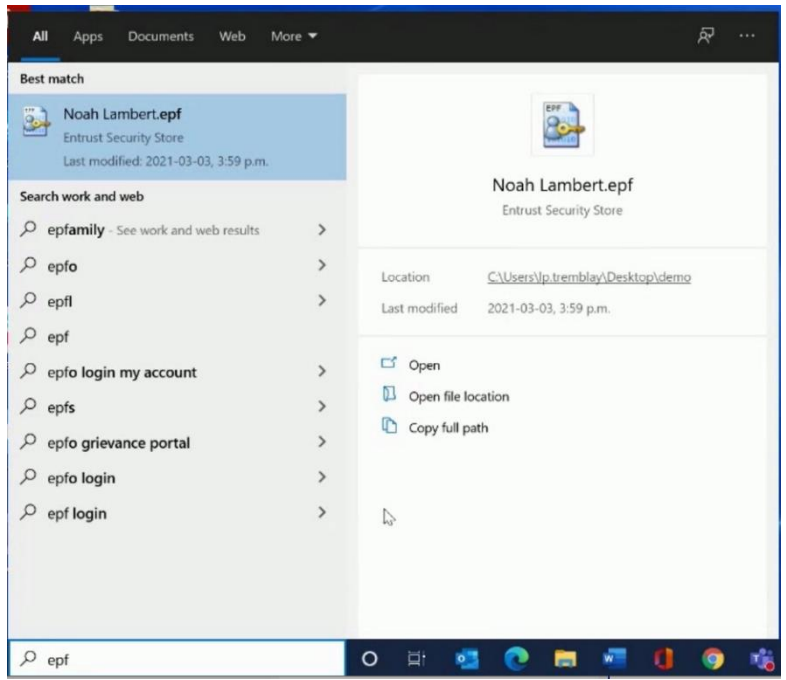

c. Transfer the **.epf** file by email, the Cloud, or using a USB device so that you can store it on your new computer or additional computer.

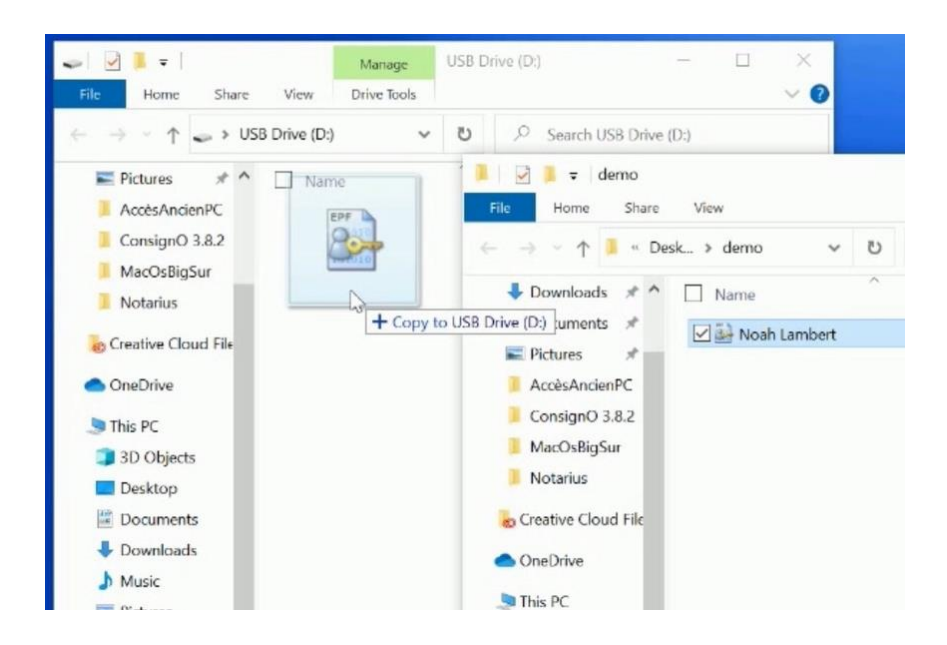

- 2. On your new computer or your additional computer:
	- a. Locate your **.epf** file (see step 1.c.).
	- b. Move the **.epf** file to your desired location.

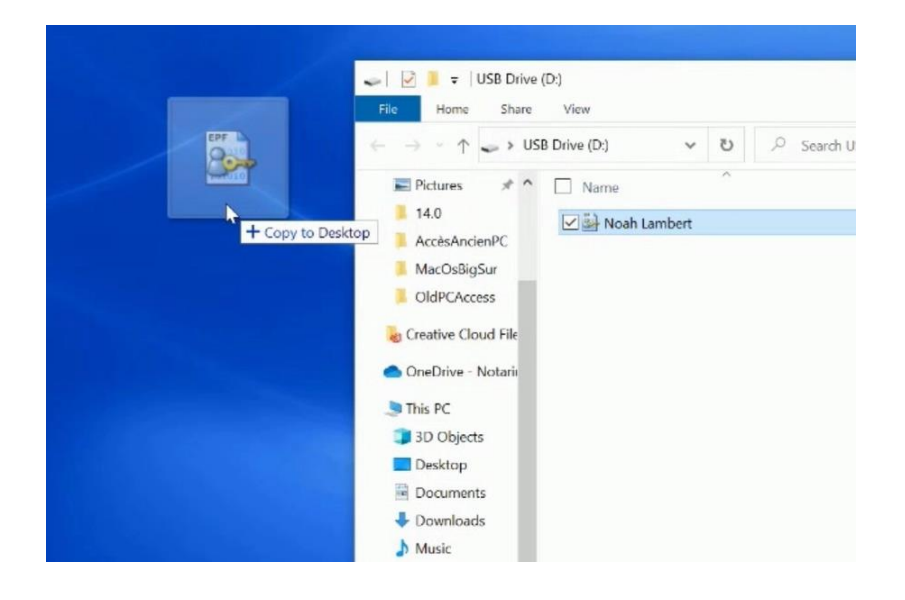

- c. Open the **.epf** file; a user session will then open where you can enter your digital signature password.
- d. Enter your new password and click **OK**.

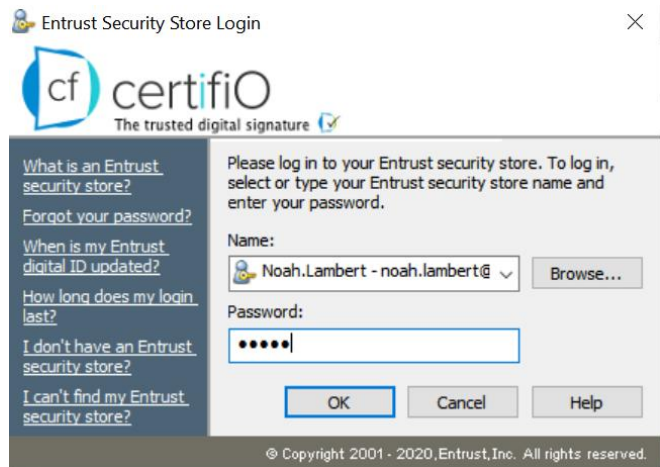

e. An **Entrust** session will then open on your workstation.

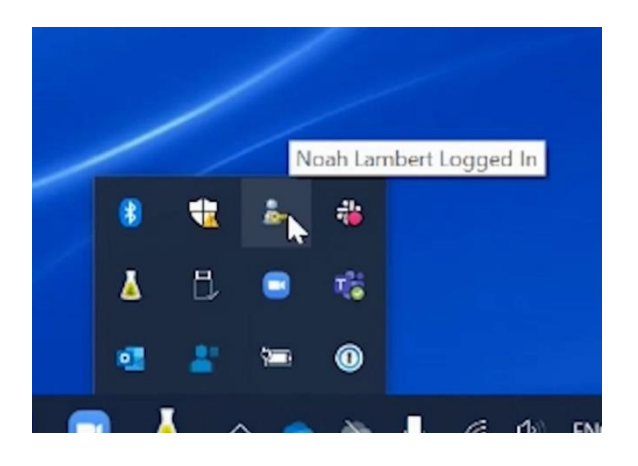

**Your .epf file is now active on your new computer or your additional computer.**

### **I work on a macOS interface.**

- 1. Using your computer where your digital signature is configured:
	- a. Go to your computer's search bar.
		- *i. Available next to the magnifying glass in the top right corner or in your Finder.*
	- b. Search for **.epf** and select the corresponding **.epf** file.

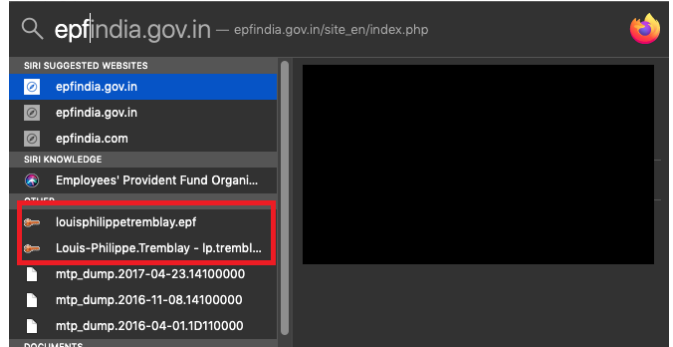

- c. Transfer the **.epf** file by email, the Cloud, or using a USB device so that you can store it on your new computer or additional computer.
- 2. On your new computer or your additional computer:
	- a. Locate your **.epf** file (see step 1.c.).
	- b. Move the **.epf** file to your desired location.

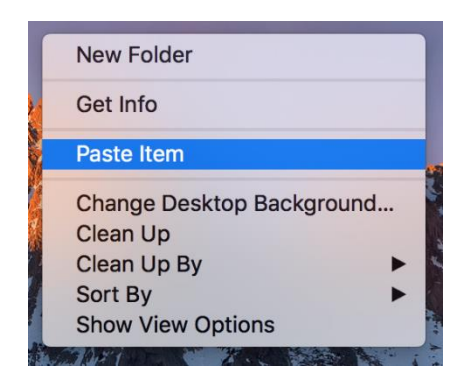

c. You can select your digital signature in ConsignO Desktop or ConsignO Cloud at the time of signing.

**Your .epf file is now available on your new computer or your additional computer.**

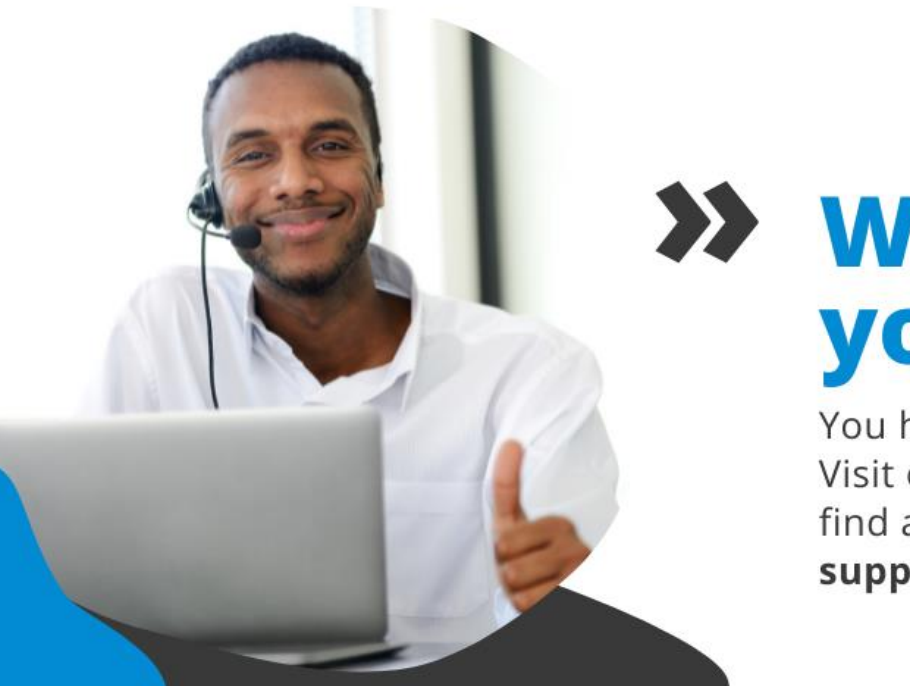

# **XX** We help you sign!

You have more questions? Visit our support center to find an answer quickly. support.notarius.com